( )  $\qquad$  /

1. 啟動功能表(如圖一)。

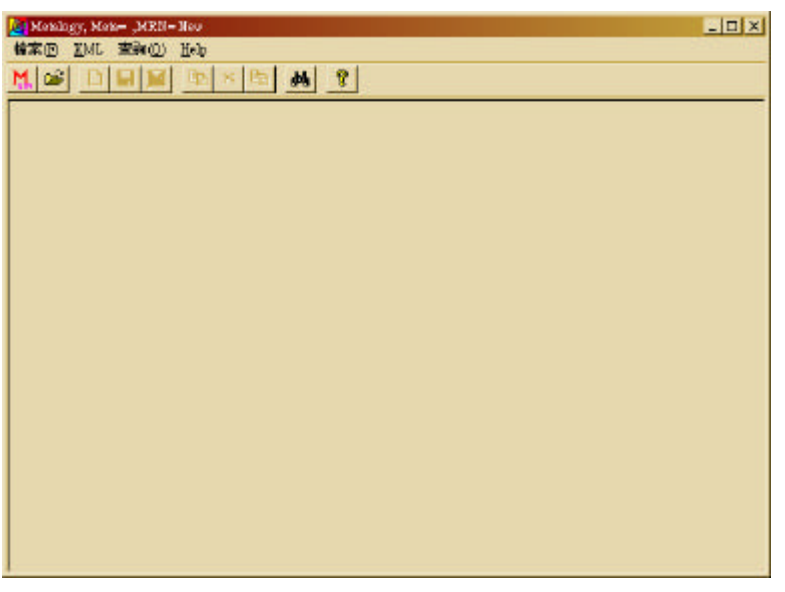

2. 功能表列說明

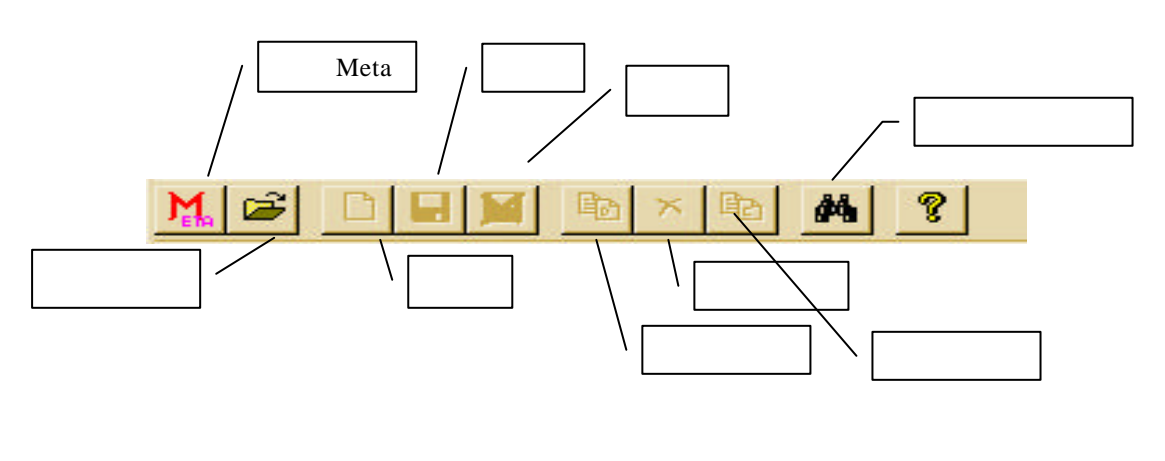

圖一:資料維護/權威維護功能表

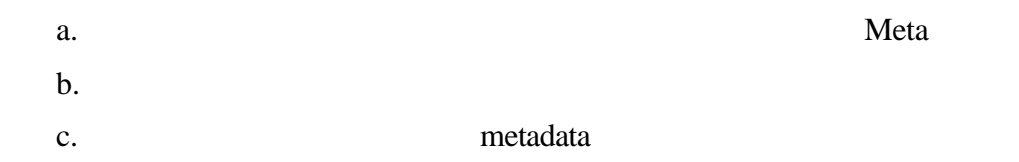

e. 查詢:可開啟查詢畫面。因開啟舊檔時,所出現的是系統流水號,記憶

 $3.$ 

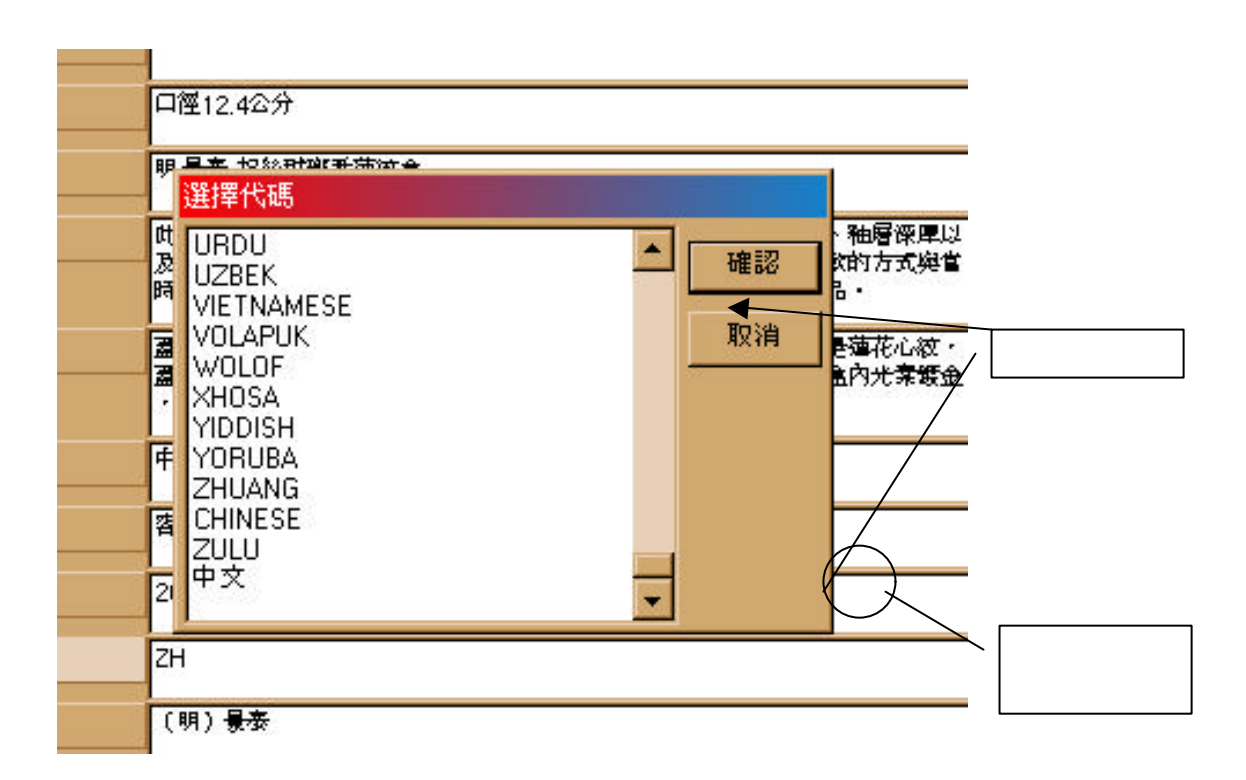

 $d.$ 

 $4.$ 

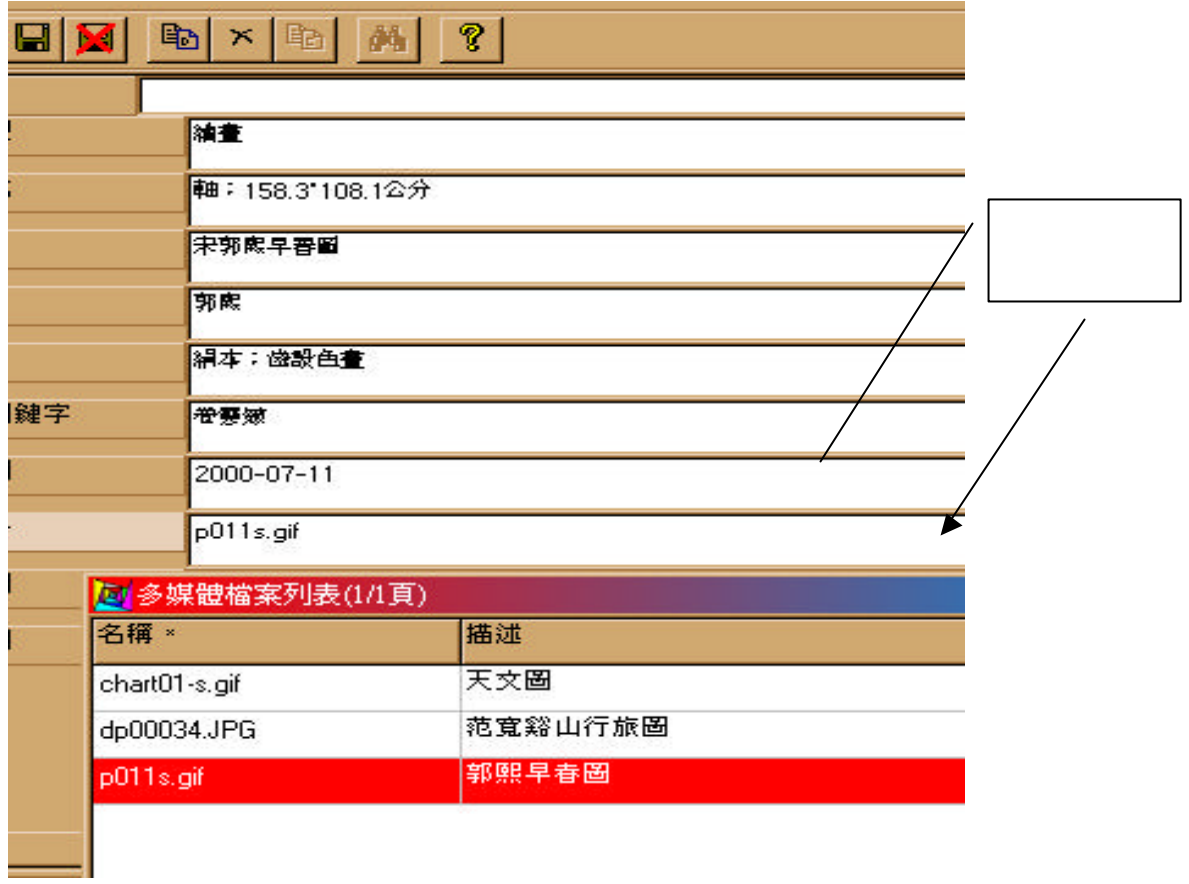

- a.
- $b.$
- $c.$
- 
- $d.$
- 5. meta DTD  $D \sim$

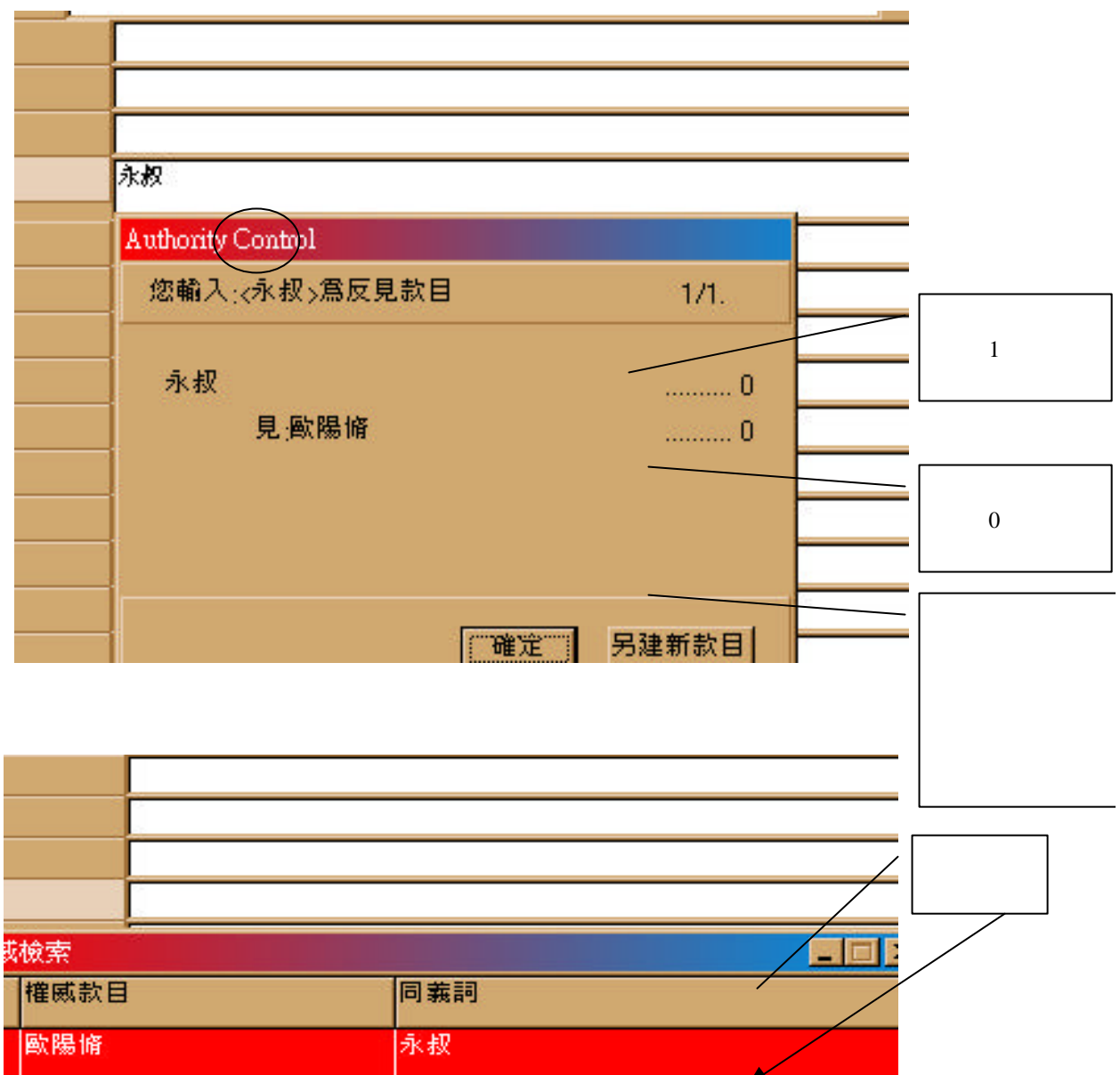

6. 編輯快速鍵

- a. Ctrl+P
- b. Ctrl+M
- c. Ctrl+T
- d. Ctrl+A<sup>2</sup> Attribute
- e. Ctrl+
- f.  $Ctrl+$
- g. Tab
- h. Page up/down
- i. Home/End  $/$

7. 編目完成畫面

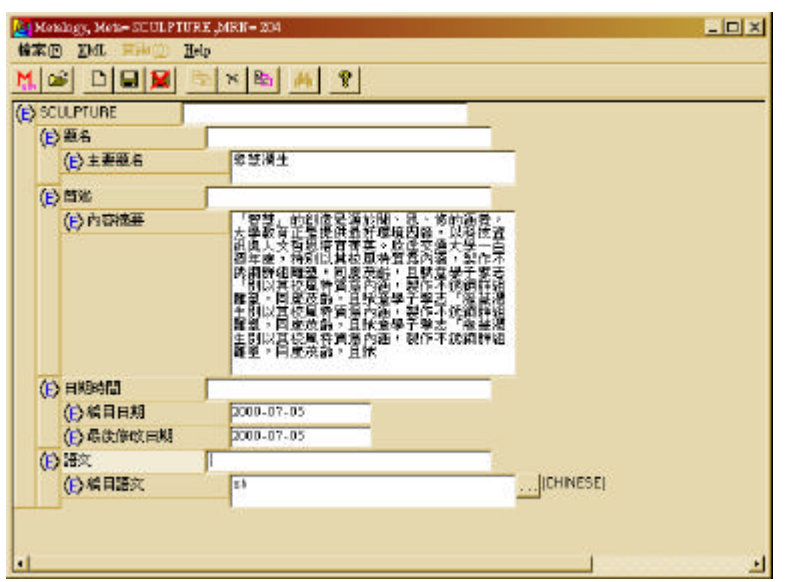

 $( \ )$ 

 $1.$ 

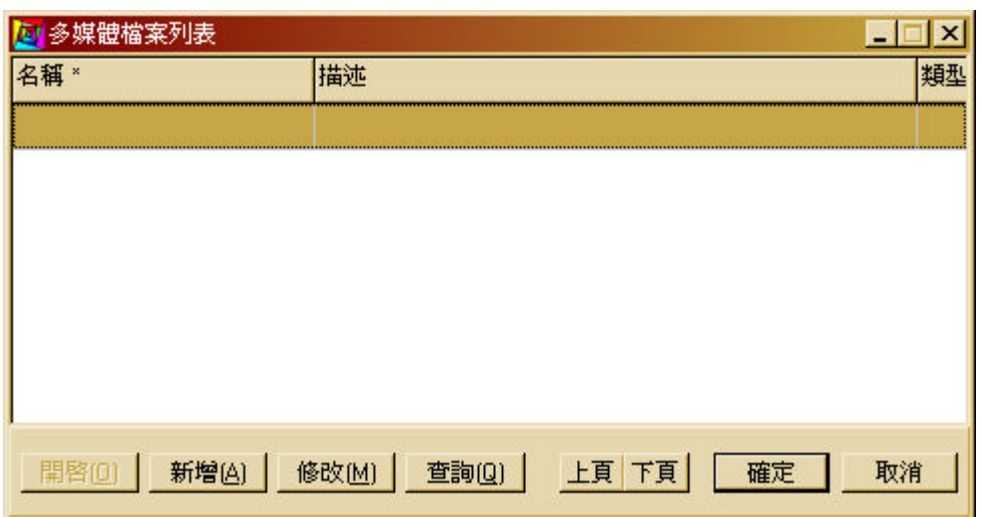

 $2.$ 

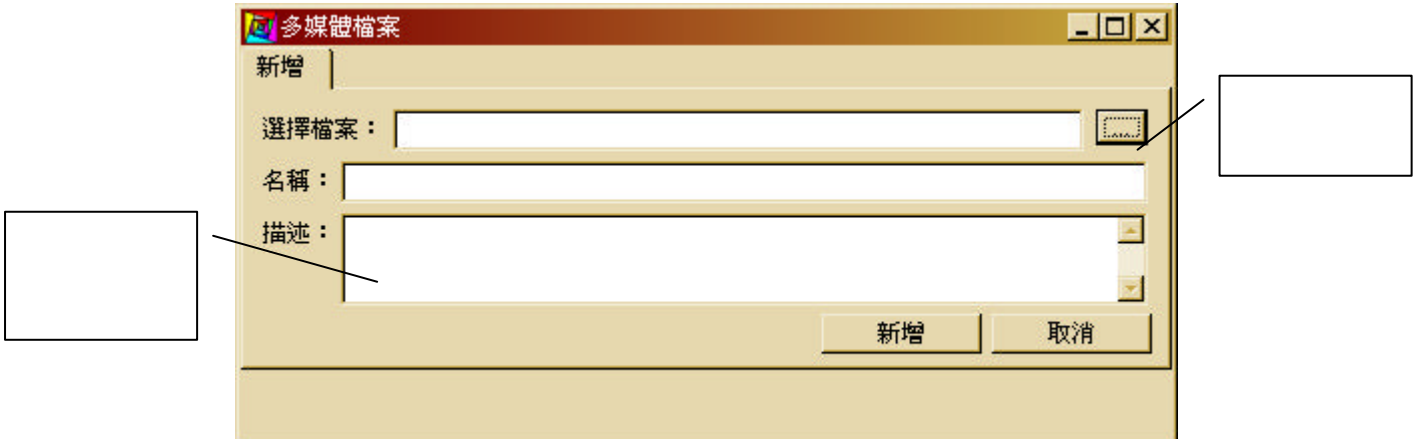

 $3.$ 

 $4.$ 

## FileName.Ext,ID,Description

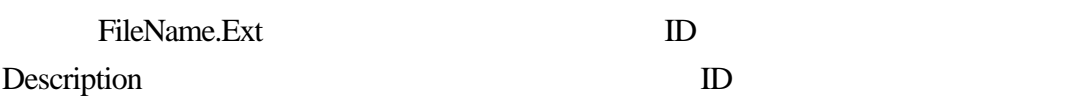

1.  $\blacksquare$ 

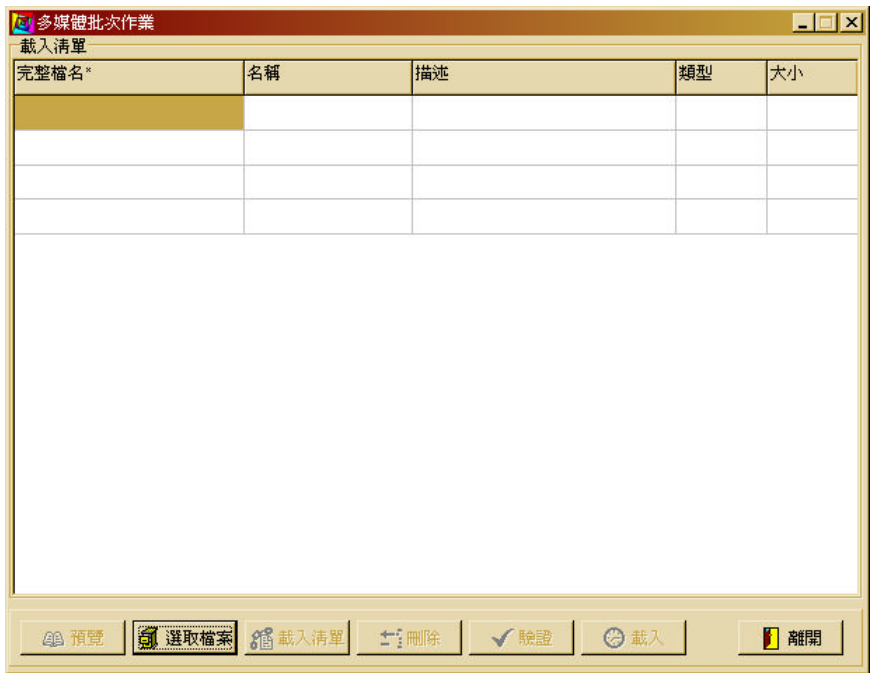

- $2.$
- 
- $3.$
- $4.$
- $5.$
- 
- $6.$